# **ABOUT APPLYING ONLINE TO AN ONTARIO UNIVERSITY**

- Go to: [www.ouac.on.ca/ouac-101](http://www.ouac.on.ca/ouac-101)
- Click on **'Apply Now'**
- The first time you log in, you will need to create an OUAC Profile. You can do this by clicking **'Create My OUAC Account'**
- **Create your Username and Password** (make it easy for you to remember as you will need it many times over the application cycle)
- Review the helpful tips on the Welcome Page
- **Enter your access codes** to start your application using your **School #** (**951714**), **Student #** (add 3 'zeros' to the front of your student number) and Temporary **PIN #** (provided via email from *[donotreply@yrdsb.ca](mailto:donotreply@yrdsb.ca)* on October 17th, 2022)

You may link your OSAP and OUAC accounts any time during or after you have submitted your OUAC application. Linking to OSAP is an **optional** step meant to save you time in your OSAP application. See back of page for more information on linking your OSAP and OUAC accounts.

- **Add Personal and Contact Information** add **1 mailing address**, add **1 home address** (can be same), and **1 phone number**
	- o There is now an 'Applicant Diversity Census' in the Personal Information section of the application. More information can be found here[: https://guidance.ouac.on.ca/2022/08/31/new-for-2023-applicant-diversity-census/](https://guidance.ouac.on.ca/2022/08/31/new-for-2023-applicant-diversity-census/)
- Leave **Academic Background** section blank. **Any additions to this section may cause an application error**
	- o **For IB Students** select 'Maple High School' and for highest level of achievement put 'OSSD'. You will add IB Diploma under **Other Information**.
- **Select your program choices** by using the **'Fast Track**' Option (if you know the program codes) or by the Search Program Option (by University or Geographic Area)
- Enter the program codes you may choose **THREE** programs for your first payment of **\$150**; each **additional program** choice will cost **\$50** (maximum 3 programs per school)
- Once programs are selected, complete the **'Details'** screen if requested [i.e. Subject of Major Interest (if applicable), co-op options (if available), expected date of enrollment (i.e. Sept. 2023) and expected course enrollment (i.e. full-time)].
- **Order your choices** (does not affect scholarship or admission consideration unless stated specifically by the university)
- For **'Additional University Details'** you do not need to complete this section if you have never applied to university
- The '**Document Upload'** section is **not mandatory**
- Answer the questions in **'Other Academic Information'** and click 'Save'
	- For IB Students this is where you will indicate your IB diploma
- Check Current High School Information/Grades report errors to your Guidance Counsellor.
- Submit your application Read the **'Applicant's Declaration'** and then click **'I Verify and Agree'** to proceed to payment
- Submit your payment (regular credit card, online banking). Prepaid credit cards are not accepted
- **PRINT** Confirmation page and **RECORD** your **OUAC** Reference Number

# **My OUAC Reference Number: 2023 -**

- Maple HS will have already submitted your mark history to OUAC electronically
- **Once you have submitted your application, your will use your username and password (not PIN # and School #) to login every other time**

*If you have not been in an Ontario School for 4 years from the date of your university application, or have been at a school where English was not the main language of instruction, you may need to demonstrate a language proficiency requirement (i.e. iELTS, TOEFL). See Guidance for more info.*

**\*\*** Tutorials can be viewed by clicking **'Watch How-To Videos'** in the **'101 Action Centre'** on the right-side of the OUAC 101 home page \*\*

# **Timelines:**

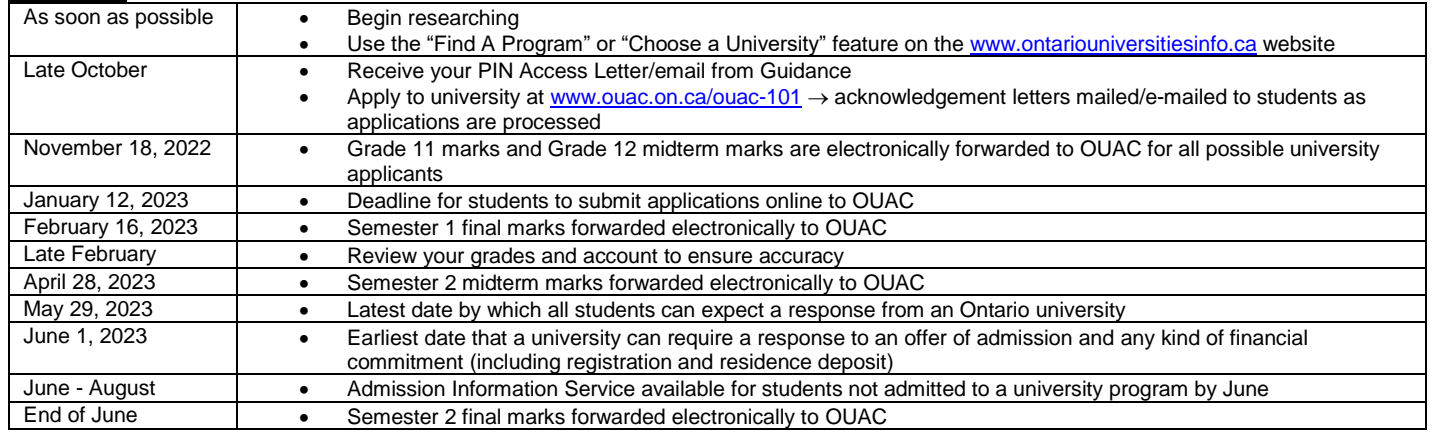

**\*\*\*If you CHANGE HIGH SCHOOLS MID WAY THROUGH THE YEAR:** You must arrange for your new school to inform OUAC about the change of high school. This will ensure that your academic data is sent to OUAC.

# UPDATED OCTOBER 2022

# **OSAP QUESTIONS**

#### **Do I require the OSAP link to complete my application?**

No, linking to OSAP is an optional step meant to save you time in your OSAP application. You may link your OSAP and OUAC accounts any time after you have submitted your OUAC application.

#### **What is OUAC-OSAP linking? What does it mean to link my OUAC and OSAP accounts?**

Linking allows you to save time in your application process by sharing the information you have input in your OUAC application with your OSAP application. When you provide your authorization and consent specifically for this purpose, OSAP will use information you gave the OUAC, such as your name, date of birth and address information, to prefill parts of your OSAP account registration and university program application(s).

#### **How do I link my OUAC application to my OSAP application?**

You can link using any of these options:

- Go directly to the OSAP website.
- Click on any of the OSAP banners/links on the OUAC website or within your application.
- Click on your "OSAP Link Status" within your completed OUAC application.

If you are new to OSAP, choose "Register" and follow these steps:

- You will need your SIN in order to create an OSAP Account
- Review the OSAP terms and conditions. Select "Yes" and then choose "Ontario Universities' Application Centre".
- Click "Setup link to OUAC".
- If you are not already logged in to your OUAC application, log in using your OUAC username and password.
- Read the consent form and select "Allow" to start linking your OUAC and OSAP accounts.
- You will be returned to the OSAP site. Your status will display "linked"; however, the link is not complete until you receive your OSAP Access Number (OAN).
- Click "Next" to complete the creation of your OSAP account.
- NOTE: If you exit the OSAP registration process prior to receiving your OAN, you will need to start the OSAP registration and OUAC link process from the beginning.

If you already have an OSAP account, you can link your programs when you start an OSAP application.

#### **I changed my name in my OSAP application. Why did it not change my name in my OUAC application?**

The OSAP and OUAC applications do not share personal and address (bio/demo) information on a continual basis. When you link, you allow the OUAC to share your bio/demo information with OSAP once. If you change your bio/demo information after linking, you will need to update both your OUAC and your OSAP accounts. To save time, we recommend ensuring all information is accurate before you link.

# **I dropped a university choice on my OUAC application but it still shows on my OSAP application. Why?**

OSAP displays all of your OUAC program choices, regardless of their status on your OUAC application. In the event that you change your mind, you will already have an estimate.

### **I forgot my OUAC password**

You can use the "Request a temporary password" link to reset your password. This functionality is available on your OUAC application and on the OUAC-OSAP link page. You will need to provide your OUAC username and the email address associated with your OUAC Account. The temporary password will be emailed to you and will expire 1 hour after the time sent.

### **I forgot my OUAC username**

You can use the "Recover your username" link to retrieve your username. This functionality is available on the login page of your OUAC application and on the OUAC-OSAP link page. You will need to provide your date of birth and the email address associated with your OUAC Account. The username will be emailed to you.

# **I no longer wish to link my OUAC and OSAP applications and wish to remove my consent. What should I do?**

Log in to your OUAC application and select "OSAP Link Status" from the left-side navigation bar. Click "Unlink From OSAP".

#### **Is everyone eligible to have their OUAC and OSAP accounts linked?**

This service is available for all 2023 undergraduate applicants applying on a 101 or 105 application

#### **Why do I only see my OUAC personal and address information but not my program selections?**

Your program choices will not appear in your OSAP application until April. Log back in to your OSAP application at that time